## Fichier:Tranformer un smart-phone en smart-ordi Capture d e cran 2023-11-05 a 20.03.16.png

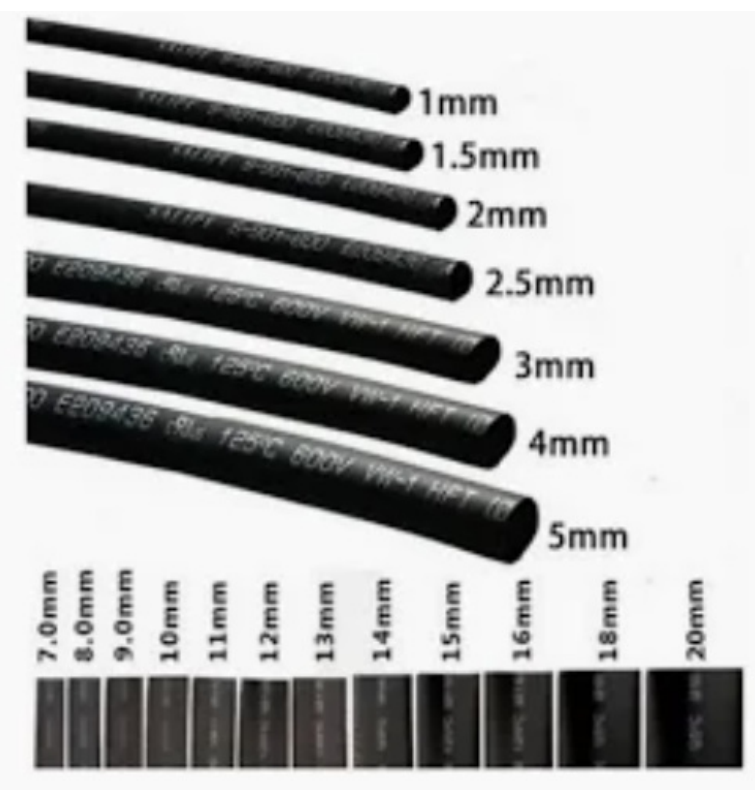

Pas de plus haute résolution disponible.

[Tranformer\\_un\\_smart-phone\\_en\\_smart-ordi\\_Capture\\_d\\_e\\_cran\\_2023-11-05\\_a\\_20.03.16.png](https://wiki.lowtechlab.org/images/5/50/Tranformer_un_smart-phone_en_smart-ordi_Capture_d_e_cran_2023-11-05_a_20.03.16.png) (492 × 494 pixels, taille du fichier : 220 Kio, type MIME : image/png)

Tranformer\_un\_smart-phone\_en\_smart-ordi\_Capture\_d\_e\_cran\_2023-11-05\_a\_20.03.16

## Historique du fichier

Cliquer sur une date et heure pour voir le fichier tel qu'il était à ce moment-là.

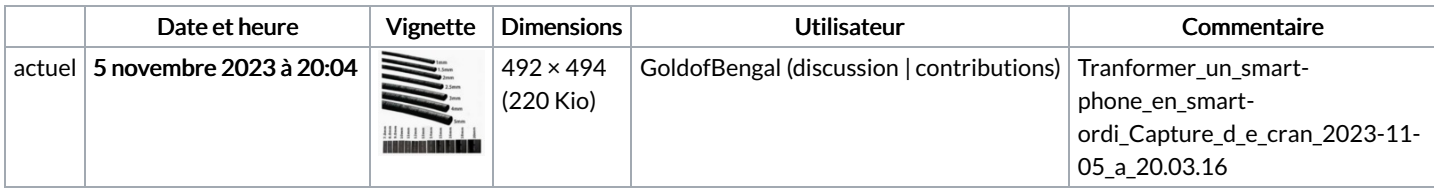

Vous ne pouvez pas remplacer ce fichier.

## Utilisation du fichier

Les 2 pages suivantes utilisent ce fichier :

Tranformer un [smart-phone](https://wiki.lowtechlab.org/wiki/Tranformer_un_smart-phone_en_smart-ordi) en smart-ordi Tranformer un smart-phone en [smart-ordi/fr](https://wiki.lowtechlab.org/wiki/Tranformer_un_smart-phone_en_smart-ordi/fr)

## Métadonnées

Ce fichier contient des informations supplémentaires, probablement ajoutées par l'appareil photo numérique ou le numériseur utilisé pour le créer. Si le fichier a été modifié depuis son état original, certains détails peuvent ne pas refléter entièrement l'image modifiée.

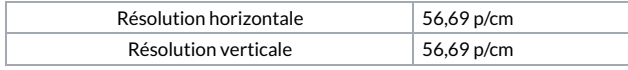